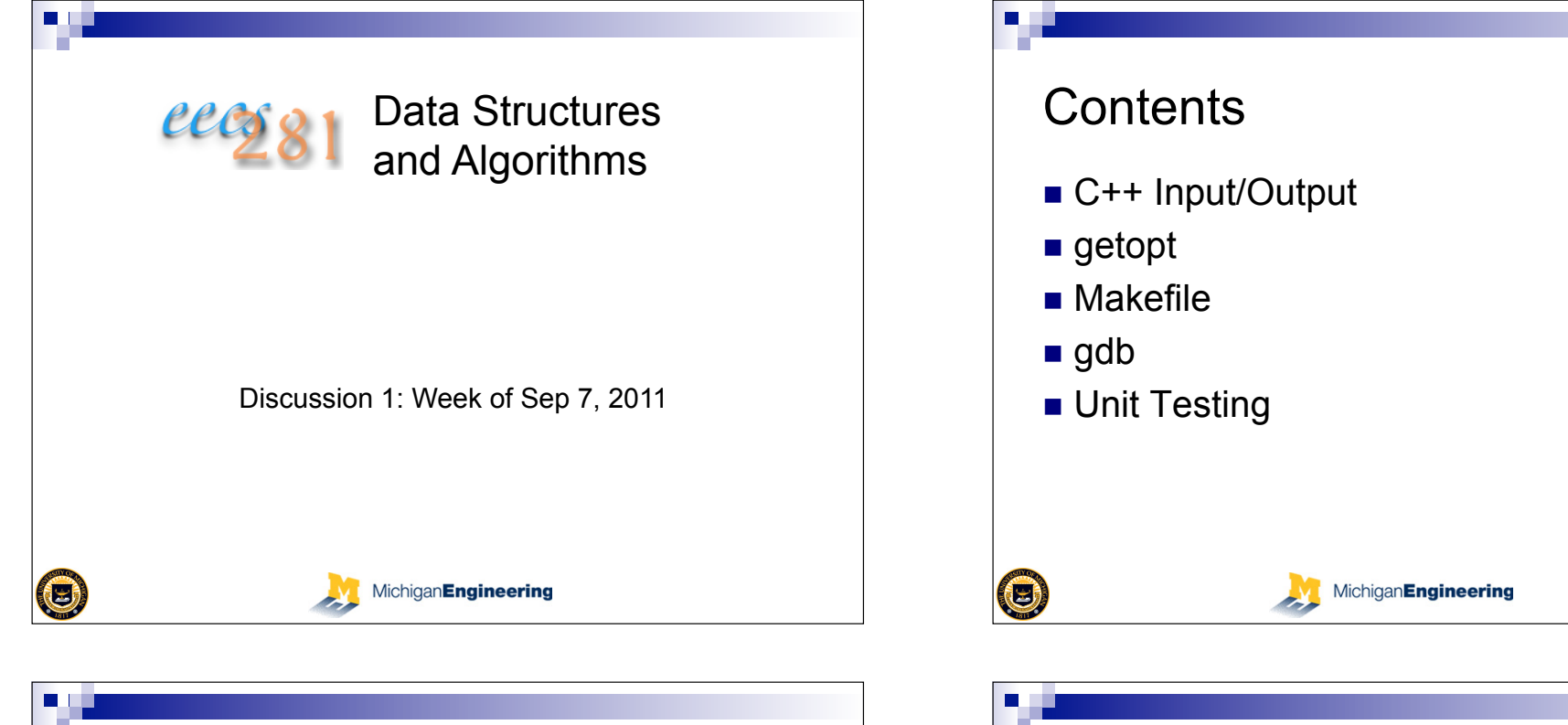

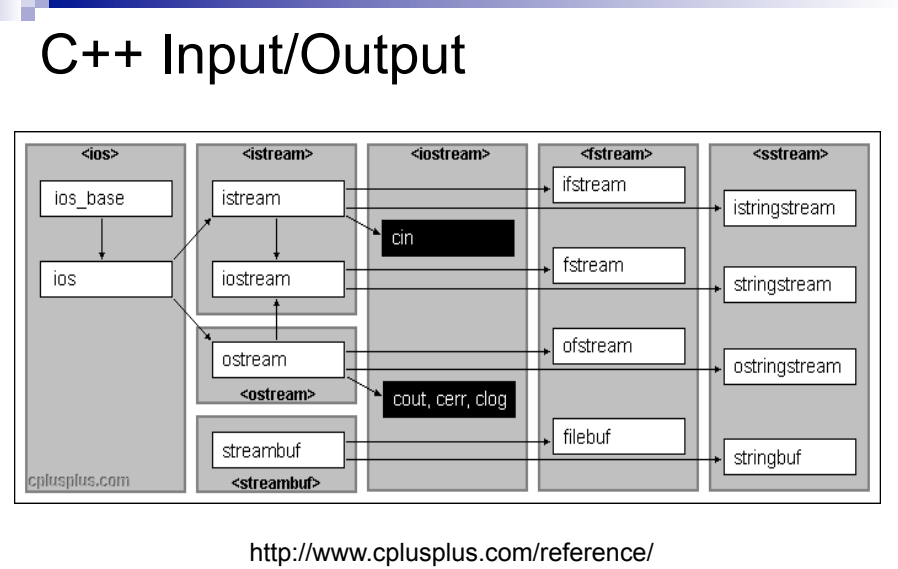

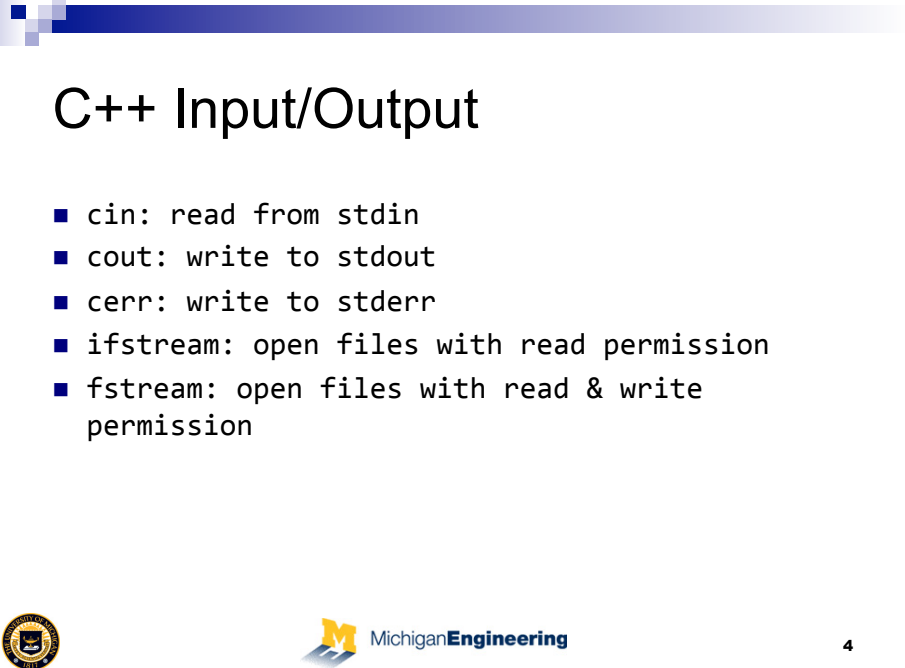

 $\bigcirc$ 

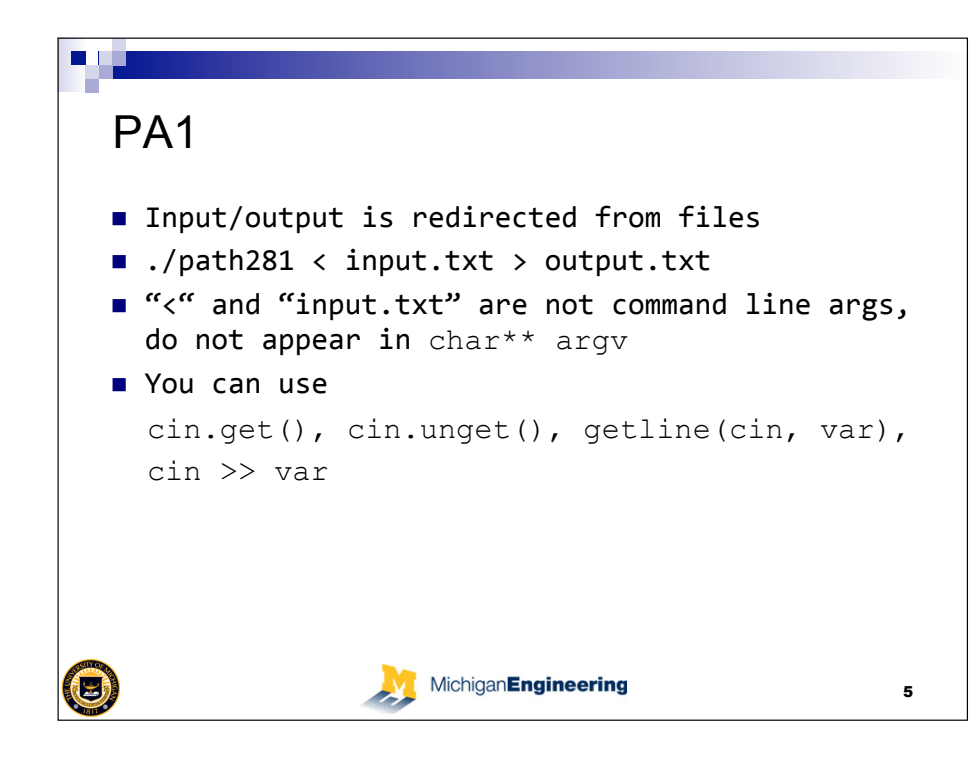

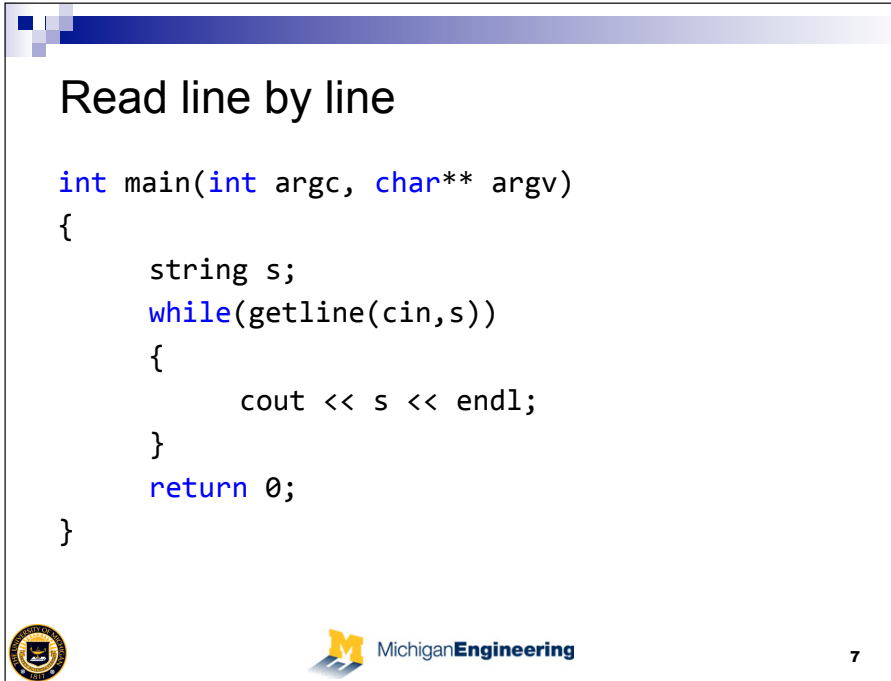

## Read char by char  $int$  main(int argc, char\*\* argv)  $\left\{ \right.$  $while(cin.get() != -1)$  $\left\{ \right.$  $cin.update()$ ;  $char c = cin.get();$  $\cot < c$ ;  $\mathcal{L}$ return 0;  $\}$  $\left( \right)$ MichiganEngineering 6

# **Command Line**

- . Option: defines how the program should run
- . Argument: input to the program
- ! \$ ls –a *(-a is an option)*
- ! \$ ls \*.cpp *(\*.cpp is an argument)*
- $\cdot$  \$ mysql –p –u username (username is required by option –u)

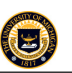

### **getopt**

n n

- ! *getopt* greatly simplifies command-line argument parsing.
- ! We pass it *argc* and *argv,* as well as *optstring*, which is a character array containing all available option characters.
	- After an option character, you can specify a : to indicate that the option has a required parameter. :: denotes that the argument is optional.
- ! *getopt* returns the option if it successfully found one.
- Otherwise, it might return : which indicates a missing parameter
- . Or it might return ? which means one of the option characters was unknown
- ! Or it will return -1 if it is at the end of the option list

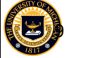

## MichiganEngineering

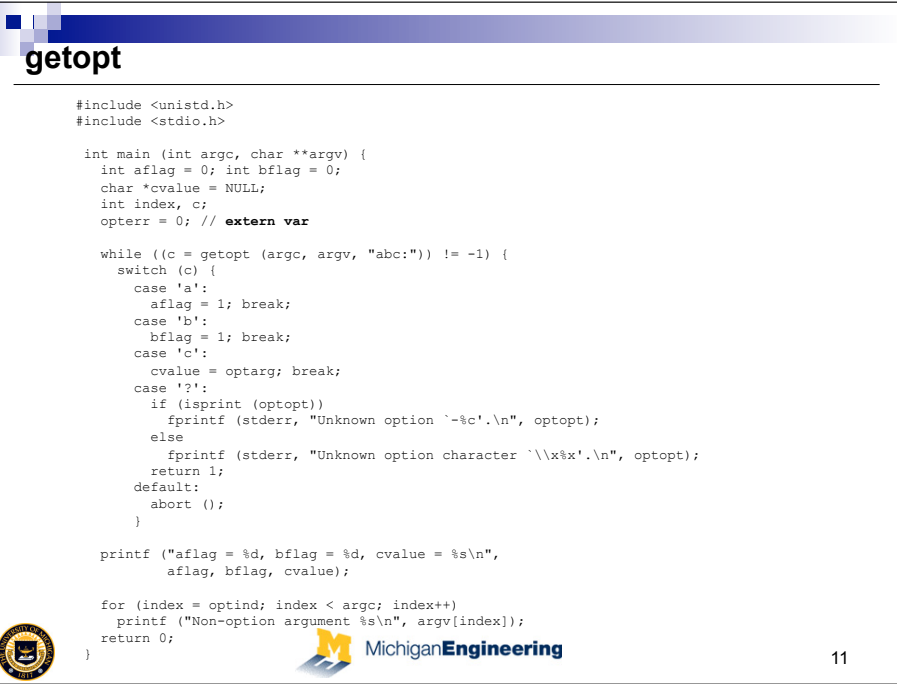

## **getopt – external variable soup**

- ! *getopt* gets and sets some external variables on execution:
	- If you set *opterr* to something other than zero, then if there is an error, it will be output to stderr.
	- For unknown option characters/unknown arguments, *getopt* stores the value in *optopt.*
	- *optind* contains the index of the next element of *argv* scheduled to be processed.
	- For options that accept arguments, *optarg* is set with the value of the argument.
- Windows users can get wingetopt from: http://note.sonots.com/Comp/Complang/cpp/getopt.html
- . Let's look at an example.

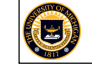

MichiganEngineering

10

### **getopt**  % testopt  $afflag = 0$ ,  $bflag = 0$ ,  $evalue = (null)$  % testopt -a -b  $afflag = 1$ ,  $bflag = 1$ ,  $evalue = (null)$  % testopt -ab  $affaq = 1$ ,  $bflag = 1$ ,  $evalue = (null)$  % testopt -c foo aflag =  $0$ , bflag =  $0$ , cvalue = foo % testopt -cfoo aflag = 0, bflag = 0, cvalue = foo % testopt arg1  $afflag = 0$ ,  $bflag = 0$ ,  $cvalue = (null)$  Non-option argument arg1 % testopt -a arg1  $\text{afflag} = 1$ ,  $\text{bfaq} = 0$ ,  $\text{cvalue} = (\text{null})$  Non-option argument arg1 % testopt -c foo arg1  $afflag = 0$ ,  $bflag = 0$ , cvalue = foo Non-option argument arg1 % testopt -a -- -b  $\alpha$  flag = 1, bflag = 0, cvalue = (null) Non-option argument -b % testopt -a -<br>
aflag = 1, bflag = 0, cvalue = (null)<br>
Non-option argument -(z)

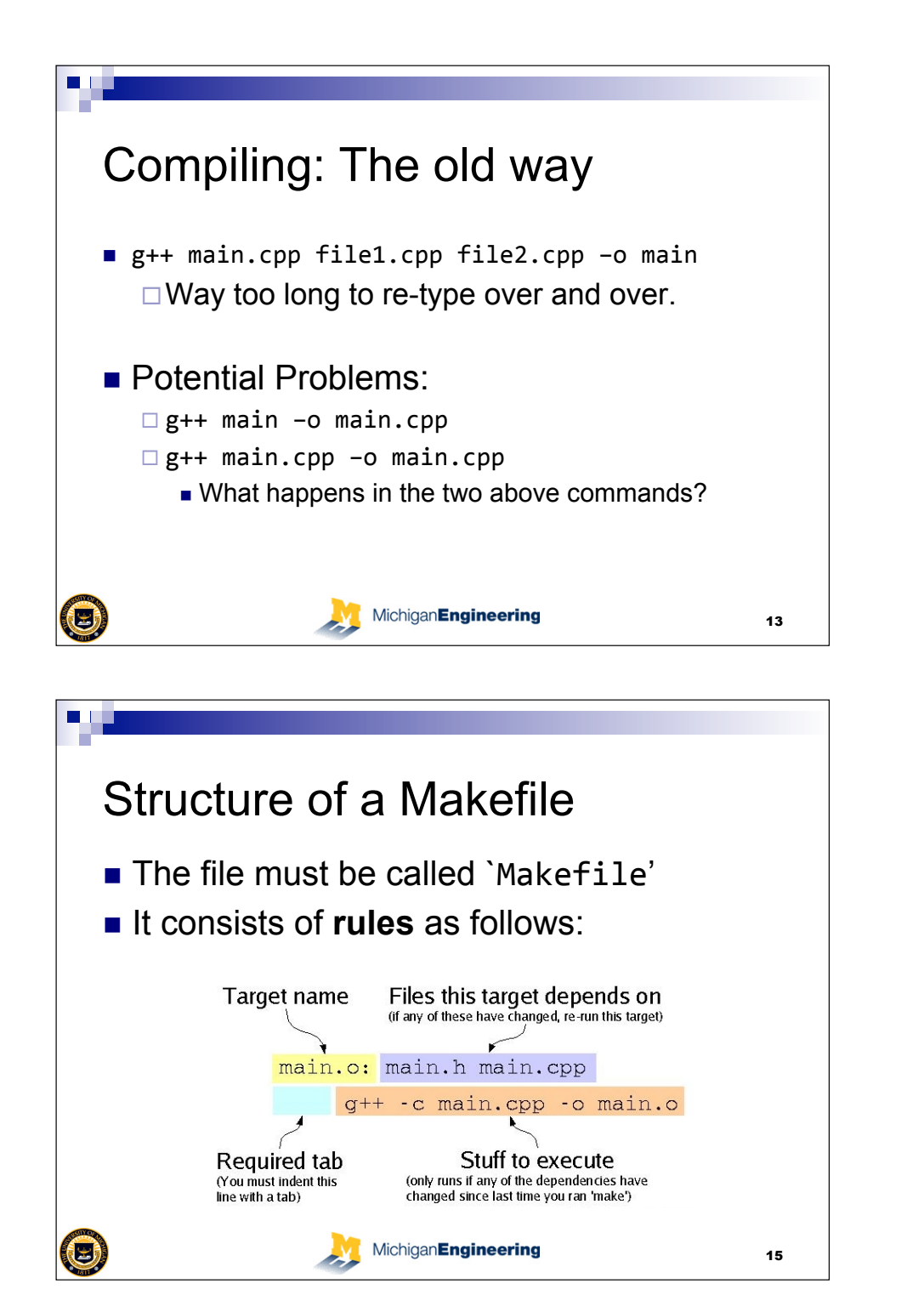

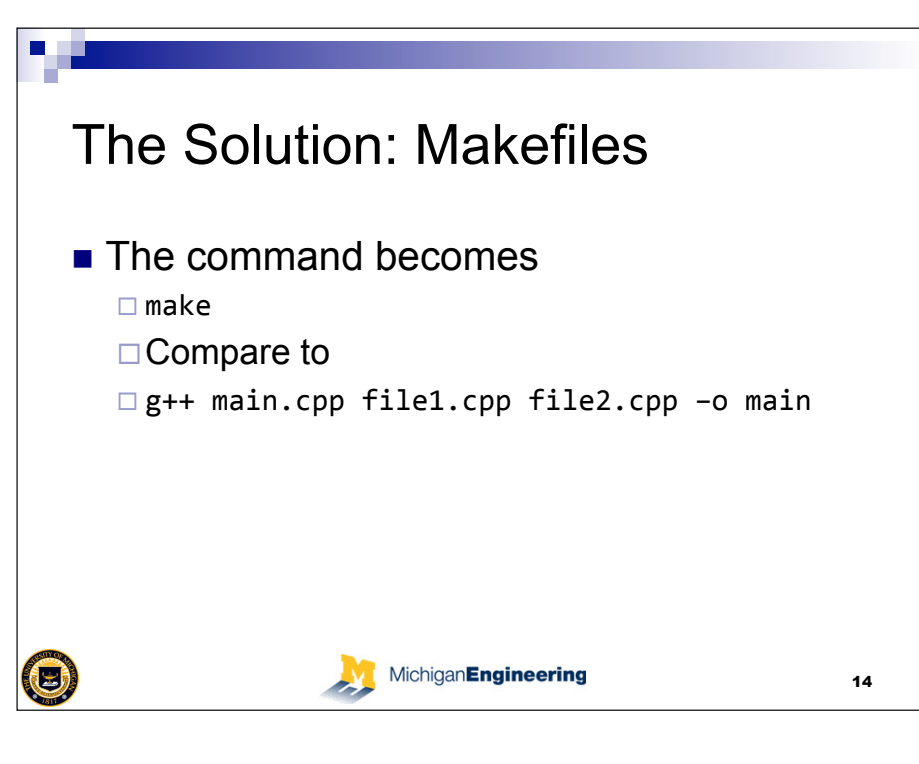

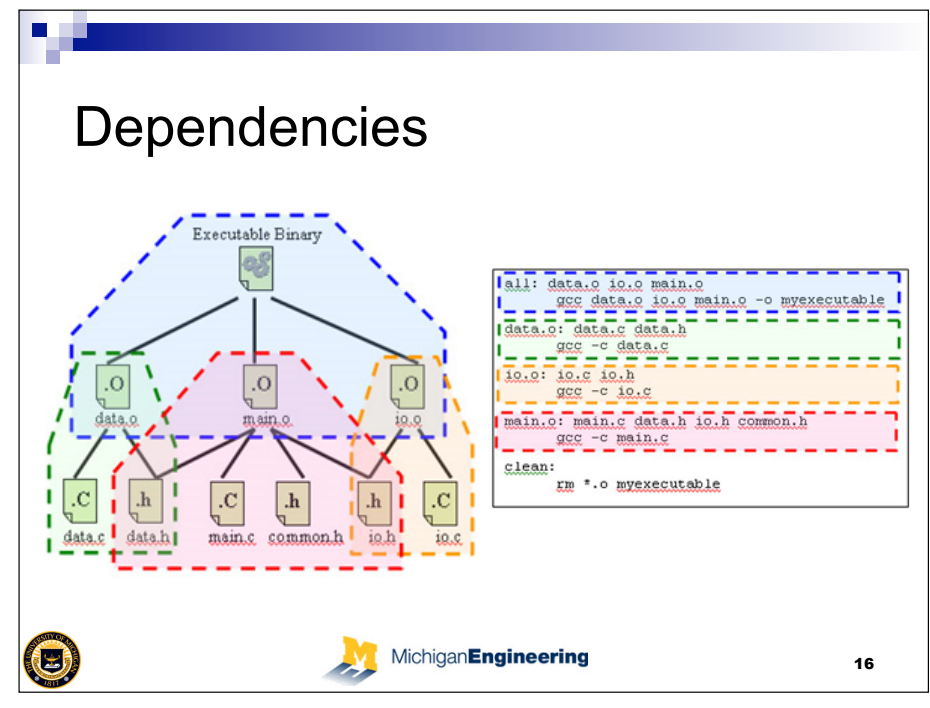

### **make**

n II

- $\blacksquare$  make is a utility that can simplify the building process. As the size of a C++ project grows, it becomes critical to modularize the code for the sake of both the build time and for the sanity of the programmer (and the grader!).
- make is better than a shell script because it detects the files that have been changed and only recomplies and relinks when needed.
- make looks at a file called Makefile, created by you, to determine the dependency graph of your project.

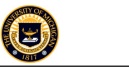

## MichiganEngineering

## **make - Makefile** • Here is our simple Makefile: # top-level dependency helloWorld281: hello.o classname.o g++ hello.o classname.o -o helloWorld281 # hello module hello.o: hello.cpp classname.h g++ -c hello.cpp # the classname module classname.o: classname.cpp classname.h g++ -c classname.cpp ! We define a *dependency graph* in Makefile. To the left of the colon is a label often denoting a file. To the right are dependencies. For example, helloWorld281 depends on hello.o and classname.o. • The indented lines are, in a nutshell, the commands executed to create the object denoted by the label. Compiled in order. *These lines must be indented.*   $\bullet$  # denotes comments

### **make**  • Let's look at an example 3-file project. **classname.h**  void writeClassName( void ); **classname.cpp**  #include <iostream> using namespace std; void writeClassName( void ) { cout << "Hello EECS 281!" << endl; } **hello.cpp**  #include <iostream> #include "classname.h" using namespace std; int main( void ) { cout << "Hello world!" << endl; writeClassName(); } (e) MichiganEngineering

### **make – macros**  • It's possible to define and use macros in your Makefile: OBJECTS = hello.o classname.o CPPFLAGS = -c -Wall # top-level dependency helloWorld281: \$(OBJECTS) g++ \$(OBJECTS) -o helloWorld281 # hello module hello.o: hello.cpp classname.h g++ \$(CPPFLAGS) hello.cpp # the classname module classname.o: classname.cpp classname.h g++ \$(CPPFLAGS) classname.cpp # clean the project clean: rm -rf \*o helloWorld281 • Note above we've also defined a "clean" operation. This is an action, not a g++ operation. To use, type *make clean* at the command prompt. G MichiganEngineering

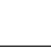

E

```
19
```
17

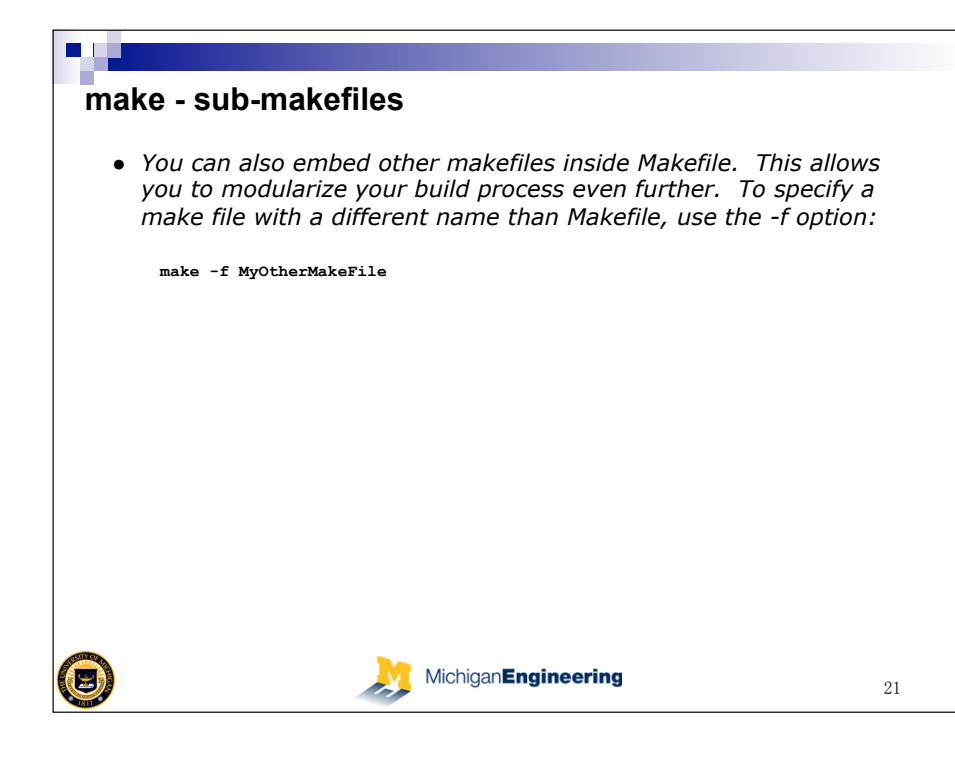

# **Makefiles Summary**

- **Basic syntax** 
	- "*Target: sources*
	- □[tab] system command
- To run a makefile, simply use: "*make -f makefilename*
- **BUT, if you simply name your makefile** "Makefile", then you only have to type: *make*

# **make**

 $(\boldsymbol{\Theta})$ 

- ! *make is a powerful and complex utility, and we're just barely scratching the surface. For more information, do a man make or check out one of the many tutorials on the web.*
- ! *http://www.eng.hawaii.edu/Tutor/Make/*

MichiganEngineering

22

# **Makefiles Summary**

- **EXECUTE:** Suppose we run the following command to compile our program:
	- $\Box$  g++ main.cpp hello.cpp factorial.cpp -o hello
- $\blacksquare$  Then we can do the same thing in our makefile by just doing this:

all:

g++ main.cpp hello.cpp factorial.cpp -o hello

- Remember tabs, of course
- All is default target for makefiles. That's why it works here.

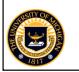

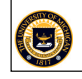

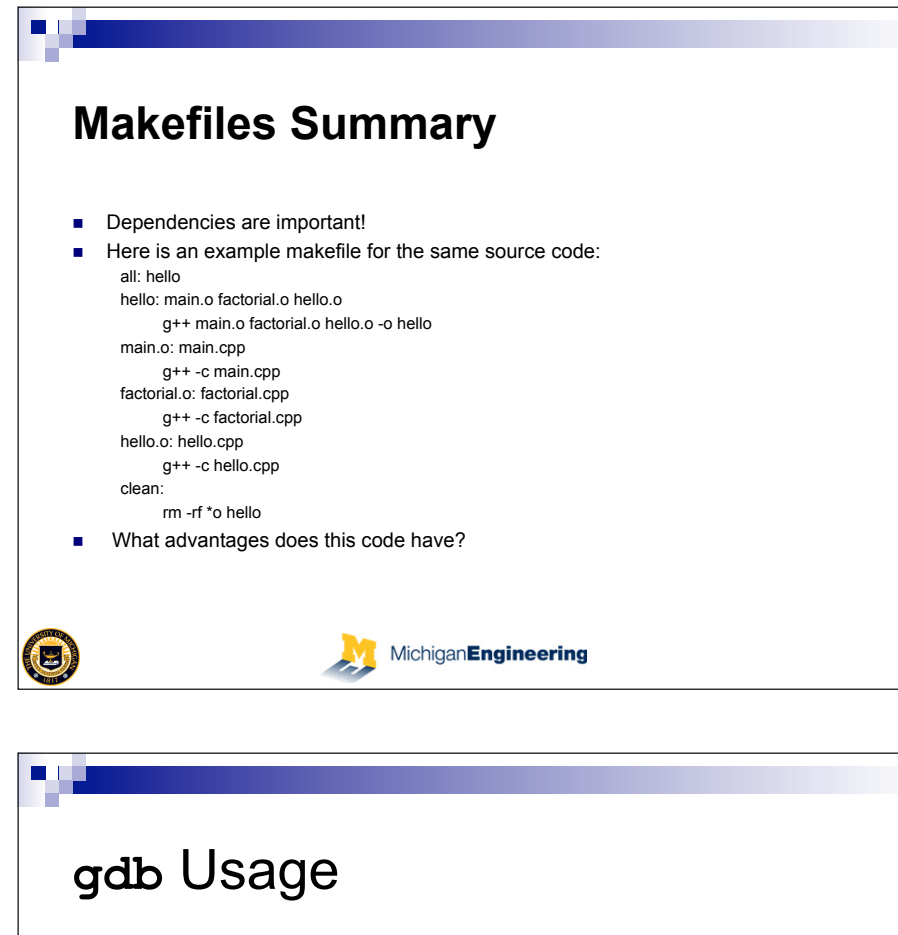

## ! To start **gdb**, type **gdb <exe name>**   $hw2 -: qdbhw2$ GNU gdb Fedora (6.8-29.fc10) opyright (C) 2008 Free Software Foundation, Inc. License GPLv3+: GNU GPL version 3 or later <http://gnu.org/licenses/gpl.html> This is free software: you are free to change and redistribute it. There is NO WARRANTY, to the extent permitted by law. Type "show copying" and "show warranty" for details. This GDB was configured as "x86 64-redhat-linux-gnu"... ladh) <mark>-</mark> ! At this point, **gdb** is waiting. To start the program, type **run <command line>**

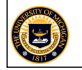

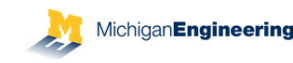

27

# GNU Debugger (**gdb**)

- **Ext-based debugging tool**
- ! Useful for solving *segmentation faults*  **Program received signal SIGSEGV, Segmentation fault.**  or memory issues, e.g., index out of bounds
- ! When compiling, add **-g** to **Makefile**   $\Box$  Adds debugging symbols to binary

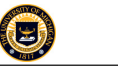

### MichiganEngineering

# **gdb** Helpful Commands

- $\cdot$   $(r)$  un: start the executable
- (b) reak: sets points where gdb will halt
- where: prints function line where seg. fault occurred
- (b) ack (t) race: prints the full chain of function calls
- (s) tep: executes current line of the program, enters function calls
- # **(n)ext**: like **step** but does not enter functions
- # **(c)ontinue**: continue to the next breakpoint
- # **(p)rint <var>**: prints the value of **<var>**
- watch <war> watch a certain variable
- (1) ist <line\_num> : list source code near <line\_num>
- **kill**: terminate the executable
- # **(q)uit**: quit gdb

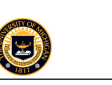

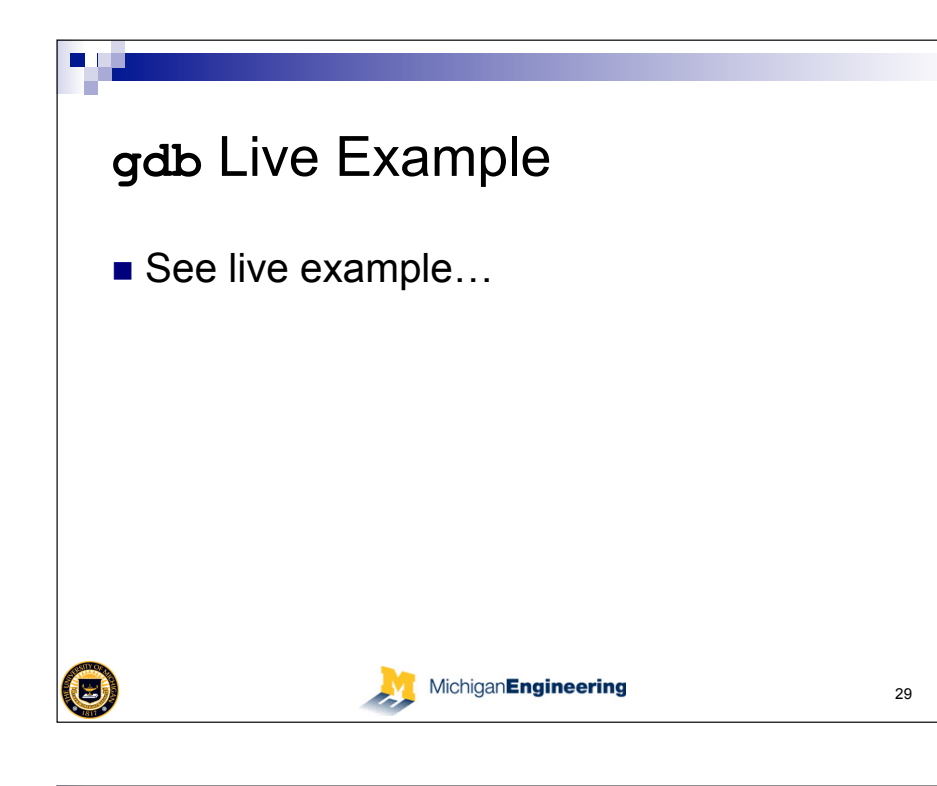

## **Unit testing**

- **E** assert is the most important macro in  $C++$  (at least in terms of debugging).
- ! We *assert* that something is **true**. If, when the program counter reaches an assert and the expression turns out to be false, it triggers a *breakpoint*, and we break into the code.
- **It's incredibly useful and convenient. Use it!** assert( 3 == 3 ); // OK assert( false == false ); // OK assert( myFunc( 123 ) ); // OK if myFunc returns true assert(  $5 == 2 + 2$  ); // Will break into code!!!!

- $\blacksquare$  Unit testing is a methodology by which you test the software of your program.
- ! Tests are *unit* tests because they usually operate on a small, specific part of the system.
- **They are organized in classes.**

**Unit Testing** 

! We can implement an extremely simple version of unit testing with *assert.* 

# $\bigcirc$

MichiganEngineering

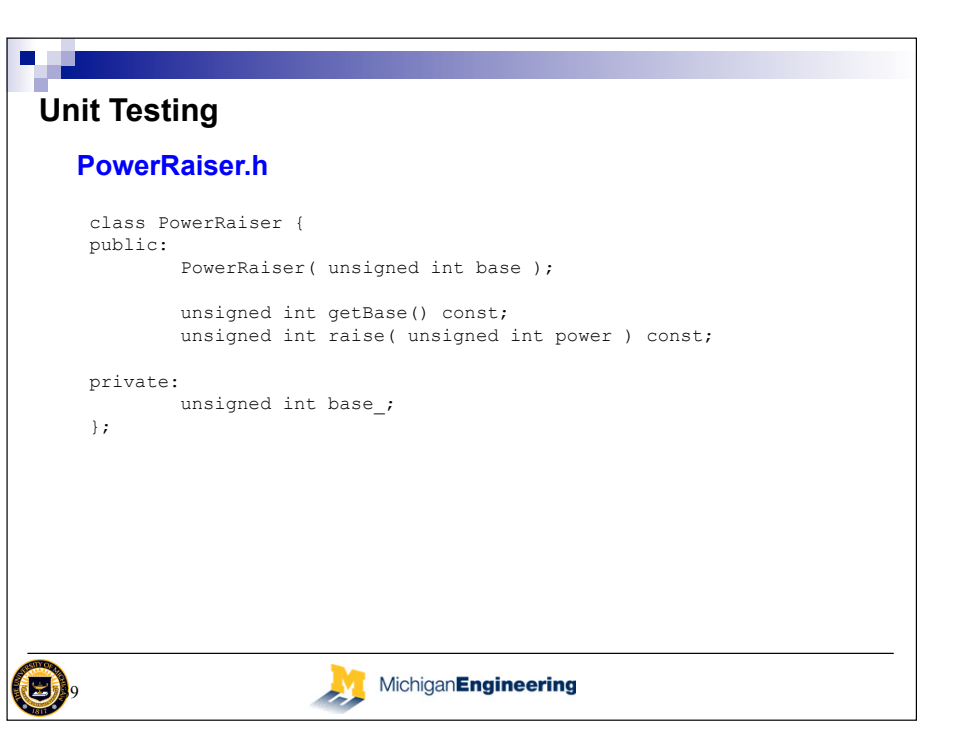

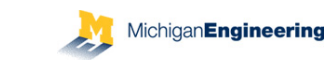

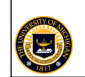

## ПT **Unit Testing PowerRaiser.cpp**  PowerRaiser::PowerRaiser( unsigned int base ) : base\_( base ) { } unsigned int PowerRaiser::getBase() const { return base\_; } unsigned int PowerRaiser::raise( unsigned int power ) const { if (  $0 == number$  ) { return 1; } else { return base\_ \* raise( power – 1 ); } MichiganEngineering 40

### **Unit Testing PowerRaiserTest.cpp**  void PowerRaiserTest::testGetBase() { PowerRaiser p( 10 ); assert( $10 == p.getBase()$ ); } void PowerRaiserTest::testGetPower() { PowerRaiser p( 3 ); assert(  $1 == p$ .raise(  $0$  ) ); assert(  $3 == praise(1)$  ); assert(  $9 == praise(2)$  ); assert(  $4782969 == p\text{.raise(12.13).})$  ); assert(  $15625 == PowerRaiser( 5 )$ .raise( 6) ); assert(  $1000000 = PowerRaiser( 10 )$ .raise( 6) ); ... } void PowerRaiserTest::testAll() { testGetBase(); testGetPower(); ... } 但 MichiganEngineering 42

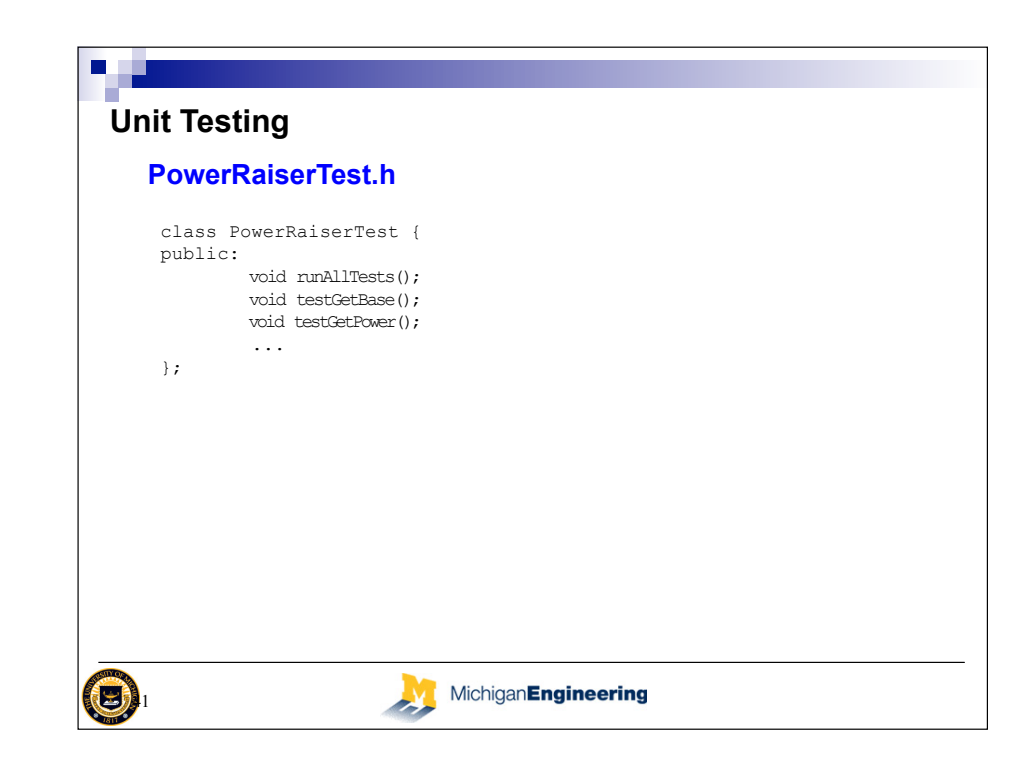

# **Unit Testing**

- Each time we make a change to the code base, we run all unit tests to make sure that all of the functionality is still there.
- **If an error occurs, it signals a bug. We can figure out** where it is with our tests, identify it immediately, and correct it.
- ! Or, if the bug cannot be resolved, we can **revert** our code (using SVN or CVS, for example) to the prior state.
- **. Thus, code repositories play a big part in unit testing.**

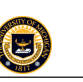